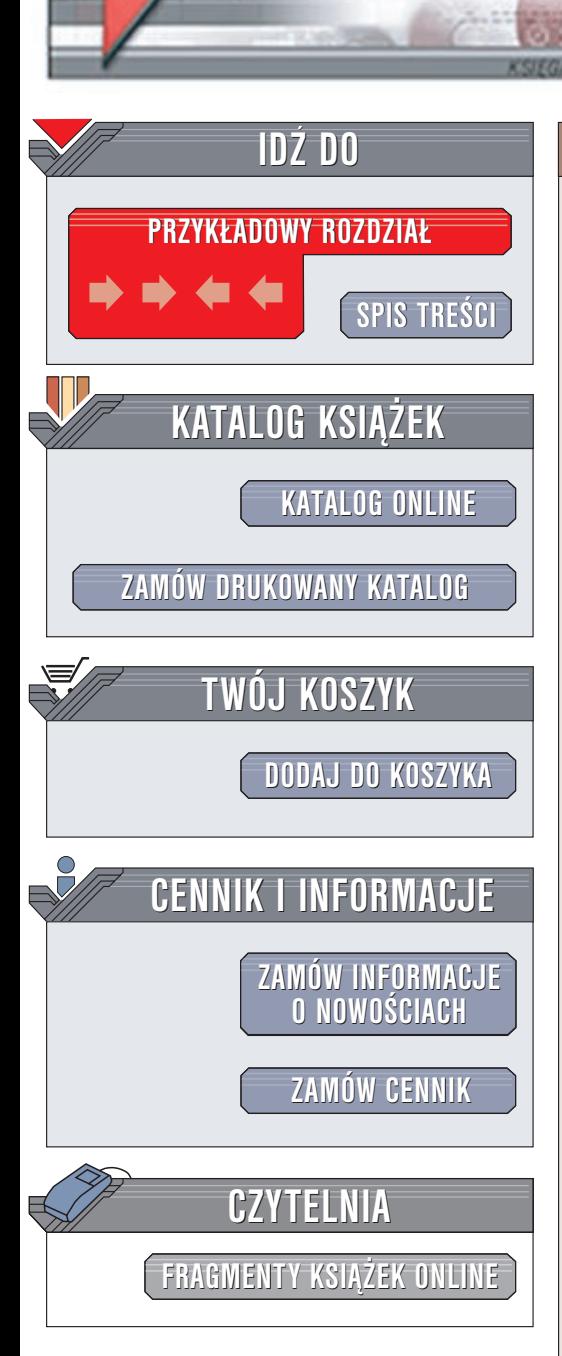

Wydawnictwo Helion ul. Chopina 6 44-100 Gliwice tel. (32)230-98-63 e-mail: [helion@helion.pl](mailto:helion@helion.pl)

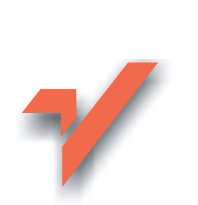

# Po prostu własny serwer internetowy

Autorzy: Tomasz Rak, Kazimierz Lal ISBN: 83-7197-763-8 Format: B5, stron: 200

elion. $\nu$ 

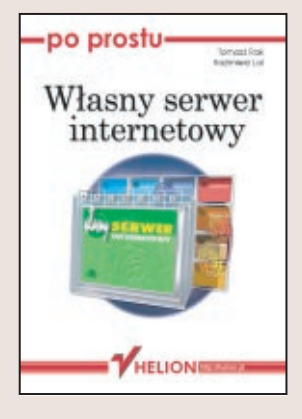

Chcesz czegoś więcej niż być tylko biernym odbiorcą treści dostępnych w Internecie? Nic trudnego. Potrzebne Ci beda: komputer podłaczony stałym łaczem do sieci, publiczny adres IP i ta książka. Stworzenie własnego serwera to niezależność (możesz robić z nim co zechcesz), niższe koszty (nie musisz płacić za utrzymanie stron WWW dostawcy Internetu), a także możliwość stania się pełnoprawnym członkiem Internetowej społeczności.

Książka "Po prostu własny serwer internetowy" opisuje krok po kroku instalację i konfiguracjê serwerów WWW, FTP, pocztowego i serwera grup dyskusyjnych w systemie Linux. Dzięki licznym przykładom plików konfiguracyjnych i praktycznym wskazówkom, sprawnie i szybko poradzisz sobie z uruchomieniem własnego serwera. Opisano:

- Instalację i konfigurację serwera WWW Apache w wersjach 1.3 i 2.0
- Instalacjê i konfiguracjê serwera FTP ProFTPD
- Instalacie i konfiguracie serwerów SMTP Sendmail i Postfix
- Instalację i konfigurację serwera grup dyskusyjnych INN
- Zabezpieczanie serwerów za pomoca zapór sieciowych
- Konfiguracie programów klienckich dla odpowiednich serwerów

Wszystkie programy opisane w książce wraz z kodami źródłowymi są dostępne za darmo.

# Spis treści

<span id="page-1-0"></span>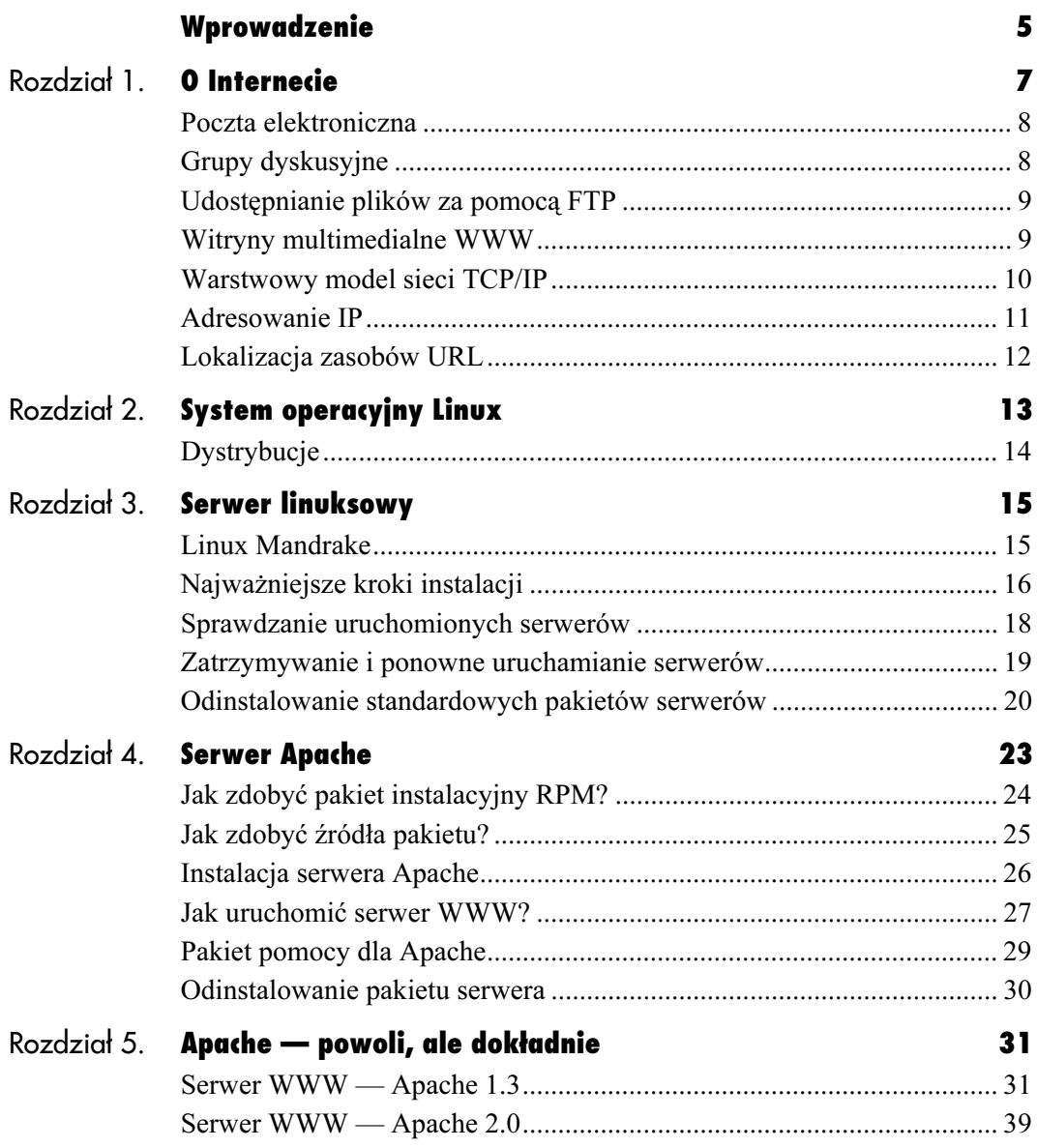

#### Spis treści

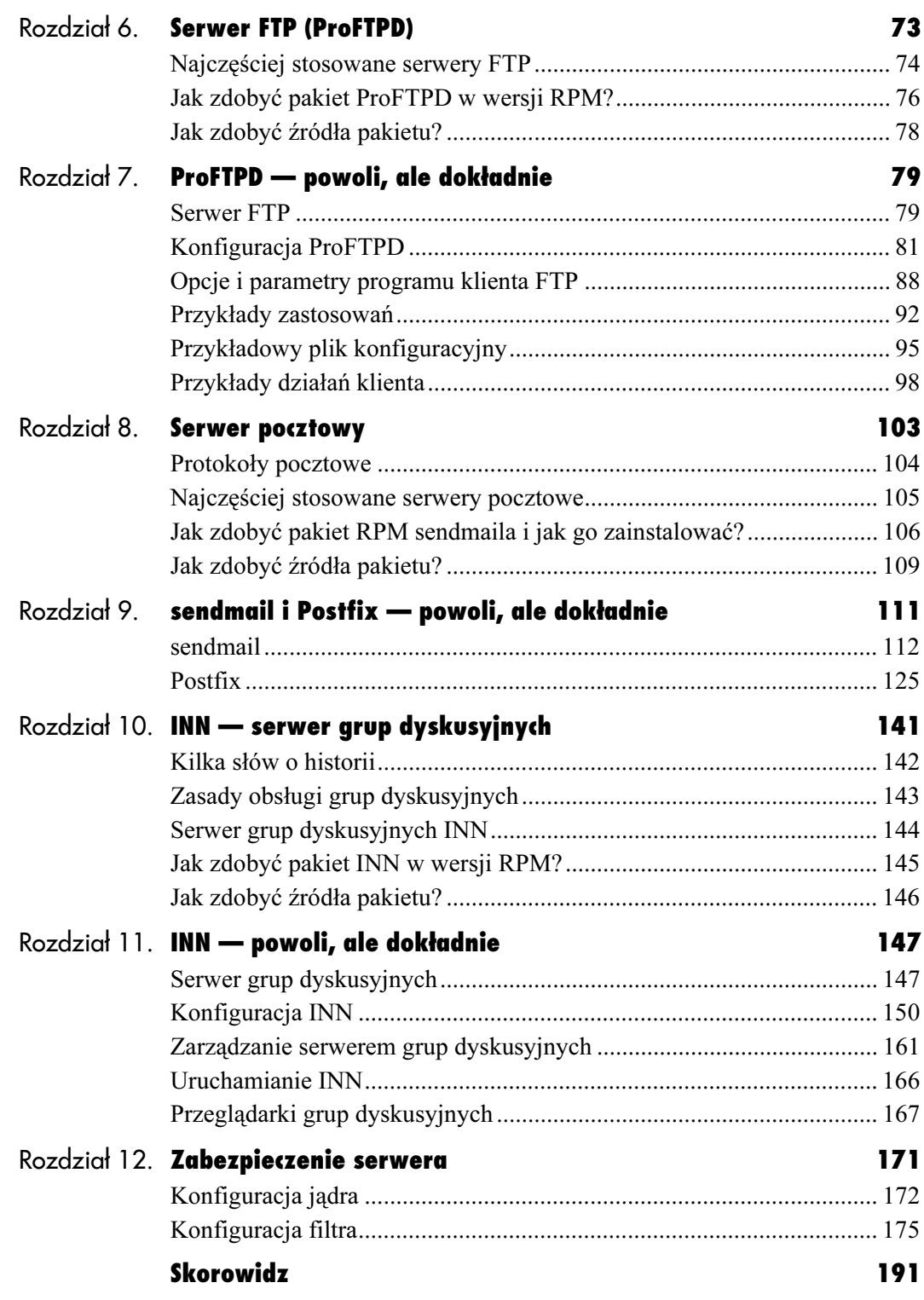

# Serwer Apache

Apache jest najpopularniejszym (ponad 60% rynku) serwerem stron WWW. Swoją dominację zawdzięcza wysokiej użyteczności i zerowej cenie.

<span id="page-3-0"></span>Serwer Apache

Powstał na bazie UNIX-owego programu NCSA (National Center for Supercomputing Applications) HTTPD 1.3. Jego nazwa pochodzi od "stosowania łat" (po angielsku łata to "A PAtCH"). Charakteryzuje się modularną budową, prostą instalacją i konfiguracją oraz zaimplementowaną obsługą języków skryptowych PHP, CGI i JavaScript. Jego pakiety instalacyjne dostępne są w każdej dystrybucji Linuksa. Można je również pobrać ze stron internetowych Apache Group w postaci kodu źródłowego (Apache Project). Dość często dołączany jest do czasopism informatycznych takich jak LINUX+ czy Software.

Serwer WWW jest oprogramowaniem odpowiedzialnym za:

- obsługę zapytań klientów,
- odszukiwanie plików,
- zwracanie ich zawartości,
- uruchamianie skryptów i udostępnianie wyników ich działania.

Apache ma minimalne wymagania sprzętowe — małe (np. testowe) serwisy WWW mogą pracować nawet na komputerach klasy 486. Minimalizuje to w znacznym stopniu koszty związane z uruchomieniem usług WWW.

Dobry serwer WWW to taki, który:

- ma wbudowany tryb wielozadaniowy (może obsługiwać jednocześnie kilka zadań),
- pracuje szybko bez powodowania nadmiernego obciążenia sprzętu,
- pozwala na uzgodnienie formy i języka komunikacji (co np. umożliwia porozumiewanie się z klientem w jego języku ojczystym),
- może pracować w charakterze serwera pośredniczącego (proxy server),
- kontroluje użytkowników,
- wysyła jednoznaczne i czytelne komunikaty o błędach,
- udostępnia dane w różnych formatach,
- zapewnia odpowiednie bezpieczeństwo danych.

# Jak zdobyć pakiet instalacyjny RPM?

Przed instalacją Apache musimy zdecydować, czy będziemy wykonywać ją z:

- ◆ gotowych plików binarnych (pakiety RPM) (rysunek 4.1),
- ◆ czy plików źródłowych *apache-source*.

Pliki w formacie RPM z serwerem Apache można znaleźć pośród pakietów dostępnych na płycie z Linuksem (dowolnej dystrybucji) lub można je pobrać z internetowego serwera FTP (rysunek 4.2).

Nowe wersje są dostępne pod adresami:

http://www.task.gda.pl/pub/www/apache/, http://sunsite.icm.edu.pl/pub/www/apache/dist/.

 $\triangleright$  Podstawowe informacje (takie jak: data utworzenia, krótki opis, wymagania dotyczące systemu operacyjnego, wersji wymaganej dystrybucji) można znaleźć w podkatalogu INFO, w katalogu domowym danego pakietu. Dla wygody warto skorzystać z Midnight Commandera.

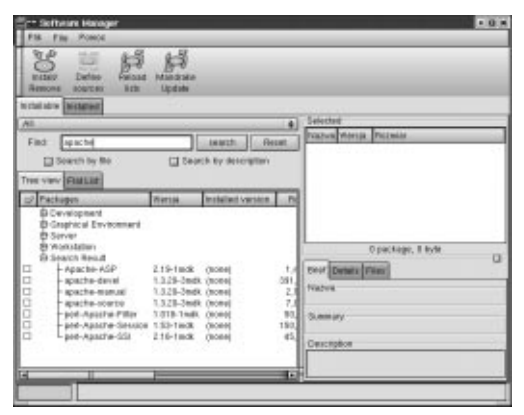

Rysunek 4.1. Pakiety instalacyjne dla Apache znajdujące się na płytach instalacyjnych — widok z poziomu menedżera pakietów

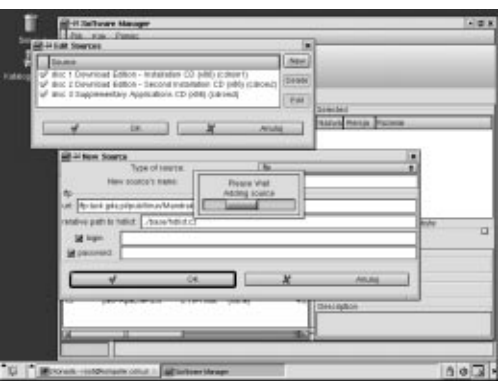

Rysunek 4.2. Nowe źródło pakietów — Software Manager

#### Co powinieneś wiedzieć?

Zawartość pakietów instalacyjnych, jakie masz do dyspozycji (rysunki 4.3 i 4.4):

apache-1.3.20-3mdk.i586.rpm — jest to główny pakiet serwera.

apache-common[wersja] — jest to pakiet konieczny do prawidłowej pracy samego serwera, jak również przy dołączaniu modułu do perla: mod\_perl.

apache-modules[wersja] — jest to pakiet wymagany do prawidłowej pracy samego serwera, jak też przy dołączaniu modułu do perla: mod perl.

apache-conf[wersja] — jest to pakiet wymagany do prawidłowej pracy serwera. apache-manual[wersja] — pakiet zawiera opis serwera Apache w formacie HTML. Można go oglądać po zainstalowaniu.

apache-devel[wersja] — służy do tworzenia Dynamic Shared Objects (DSO).

apache-source[wersja] — zawiera kod źródłowy serwera, pozwalający na samodzielne modyfikowanie serwera i ingerencję w jego kod źródłowy.

apache-ASP[wersja] — jest to pakiet, służący do pisania skryptów w Perlu z wykorzystaniem ASP.

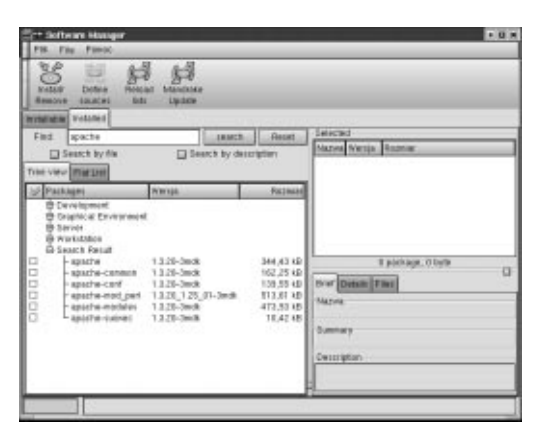

Rysunek 4.3. Zainstalowane pakiety Apache w wersji 1.3.20 — Software Manager

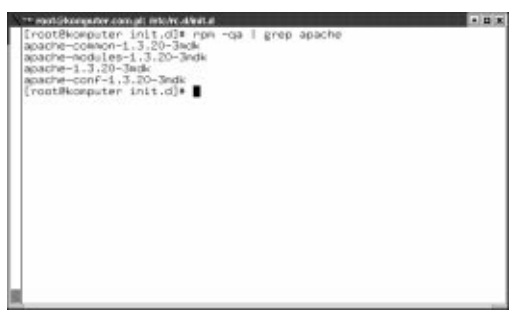

Rysunek 4.4. Pakiety serwera Apache w wersji 1.3.20, zainstalowane przy użyciu polecenia rpm — widok z konsoli tekstowej

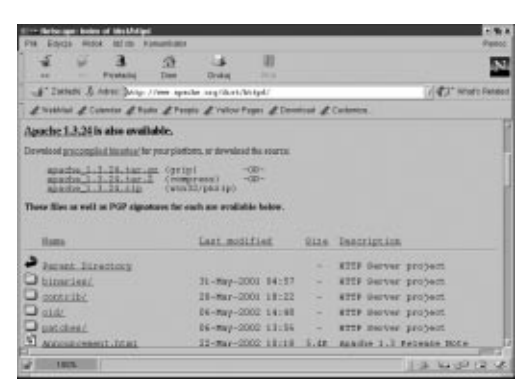

Rysunek 4.5. Plik RPM z serwerem Apache skopiować można za pomocą przeglądarki internetowej

# Jak zdobyć źródła pakietu?

Instalacja przy użyciu RPM-ów nie udostępnia wszystkich potencjalnych możliwości serwera. Jest wystarczająca do prostych, typowych zastosowań. Budowa profesjonalnego ośrodka WWW wymaga indywidualnego podejścia — przygotowania dedykowanego serwera. W takim przypadku konieczna jest kompilacja kodu źródłowego, w celu dostarczenia odpowiednich modułów. Najnowszą wersję źródeł możemy ściągnąć ze strony http://www.apache.org/dist/httpd/ (rysunek 4.5).

 Przy wyborze modułów należy pamiętać, że wiele z domyślnych modułów jest wymaganych do prawidłowej i bezpiecznej pracy serwera, dlatego nie należy ich pomijać.

## Instalacja serwera Apache

Po zamontowaniu CD-ROM-u przechodzimy do podkatalogu /Mandrake/RPMS używając polecenia:

cd /mnt/cdrom/Mandrake/RPMS

Instalacja jest prosta, dlatego ograniczymy się do podania poleceń, jakie powinny zostać wydane z konsoli tekstowej, w katalogu, o którym była mowa wcześniej lub w katalogu, do którego zostały skopiowane pakiety (rysunek 4.6). Są to:

- rpm -i apache-common[numer wersji].rpm
- rpm -i apache-conf[numer wersji].rpm
- rpm -i apache-modules[numer\_wersji].rpm
- rpm -i apache[numer wersji].rpm

Warto wcześniej sprawdzić, czy przypadkiem serwer Apache nie został zainstalowany w trakcie instalacji systemu Linux. W tym celu należy wydać polecenie:

rpm -q apache

- Aby nie wpisywać ręcznie całej nazwy, a szczególnie numeru wersji, możemy po napisaniu fragmentu nazwy nacisnąć klawisz TAB, a nazwa — jeśli będzie unikalna — zostanie automatycznie uzupełniona. Należy pamiętać, aby nie był aktywny Midnight Commander.
- Przed instalacją należy usunąć poprzednie wersje serwera, aby nie pojawiały się konflikty wersji i plików.
- W razie problemów możliwe jest sprawdzanie tego, co dzieje się w czasie instalowania pakietu przy użyciu opcji - i vh np.

```
rpm -ivh nazwa pakietu.rpm
```
Jak już wspominaliśmy, standardowa instalacja z pakietów RPM daje serwer uniwersalny, ale przez to mało wydajny. Jest łatwa, a więc często stosowana. Dla tych, którzy chcą stosować serwer dedykowany i mieć poczucie, że jest on ich dziełem, niezbędna jest instalacja z kompilacją kodu źródłowego.

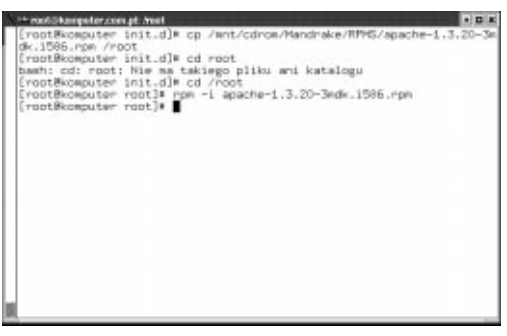

Rysunek 4.6. Instalowanie głównego pakietu serwera Apache z wiersza poleceń

#### Potrzebne opcje dla RPM:

rpm -i [nazwa\_pakietu] — instalacja danego pakietu.

rpm -q [nazwa\_pakietu] — sprawdzenie, czy dany pakiet jest zainstalowany.

rpm -e [nazwa\_pakietu] — odinstalowanie pakietu.

| [root@komputer init.d]# cp /mnt/cdrom/Mandrake/RPMS.<br>/apache-1.3.20-3a<br>dk.1586.rpm /root<br>[root@kamputer init.d]# pd root<br>bash: cd: root: Nie ma takiego pliku ani katalogu<br>[roat@kamputer init.d]# cd /roat<br>[root@komputer root]# rpm =i apache=1.3.20-3mdk.i586.rpm<br>[root@kamputer root]# cd /etc/init.d |
|----------------------------------------------------------------------------------------------------|
|                                                                                                    |
|                                                                                                    |
|                                                                                                    |
|                                                                                                    |
|                                                                                                    |
| Iroot@komputer.init.dl# ./httpd start                                                                                                    |
| $C$ OK $1$<br>Starting httpd:                                                                                                    |
| [root@komputer init.d]# ps xa   grep httpd                                                                                                    |
| 10273 7 S O:DO httpd -DNAVE AUTH_LDAP -DNAVE_PROXY -DNAV                                                                                                    |
| E ACCESS -DM                                                                                                    |
| s.<br>10275 7<br>O:DO httpd -DHAVE_AUTH_LDAP -DHAVE_PROXY -DHAV<br>E ACCESS -DH                                                                                                    |
| š<br>O:00 httpd -DHAVE_AUTH_LDAP -DHAVE_PROXY -DHAV<br>10276 7                                                                                                    |
| E_ACCESS -DH                                                                                                    |
| $8 -$<br>O:00 httpd -DHAVE_AUTH_LDAP -DHAVE_PROXY -DHAV<br>10283 ?                                                                                                    |
| F ACCESS -DH                                                                                                    |
| s.<br>O:00 httpd -DHAVE_AUTH_LDAP -DHAVE_PROXY -DHAV<br>10284.7                                                                                                    |
| E ACCESS -DH                                                                                                    |
| 10292 pts/1 5 0:00 grep httpd                                                                                                    |
| [root@komputer_init.d]#                                                                                                    |
|                                                                                                    |

Rysunek 4.7. Uruchomienie serwera Apache z wiersza poleceń

|                                         | ** mototoxxputer.com.pt: AdobeR.d                          |                                                                         |  |                                                |                                                                                                    |      | $= 10$ |  |  |  |  |
|-----------------------------------------|------------------------------------------------------------|-------------------------------------------------------------------------|--|------------------------------------------------|----------------------------------------------------------------------------------------------------|------|--------|--|--|--|--|
| 10273 7                                 | $F.ACEFSB - DH$                                            | s                                                                       |  |                                                | O:DO httpd -DHAVE_AUTH_LDAP -DHAVE_PROXY -DHAV                                                                    |      |        |  |  |  |  |
| 10275 7                                 |                                                            |                                                                         |  |                                                | O:DO httpd -DHAVE_AUTH_LDAP -DHAVE_PROXY -DHAV                                                                    |      |        |  |  |  |  |
| 10276 7                                 | E ACCESS -DM                                               | s.                                                                      |  |                                                | O:00 httpd -DHAVE AUTHLLDAP -DHAVE PROXY -DHAV                                                                    |      |        |  |  |  |  |
| E ACCESS -DH<br>10283 7<br>F ACCESS -DH | s.                                                         |                                                                         |  | O:DO httpd -DHAVE_AUTH_LDAP -DHAVE_PROXY -DHAV |                                                                                                    |      |        |  |  |  |  |
| 10284 ?                                 | E ACCESS -DH                                               | š.                                                                      |  |                                                | O:00 httpd -DHAVE_AUTH_LDAP -DHAVE_PROXY -DHAV                                                                    |      |        |  |  |  |  |
|                                         |                                                            | 10292 pts/1 S 0:00 grep httpd<br>Iroot@komputer init.dl* ./hitpd status |  |                                                |                                                                                                    |      |        |  |  |  |  |
|                                         | Abache is running.<br>httpd: 10284 10283 10276 10275 10273 |                                                                         |  |                                                |                                                                                                    |      |        |  |  |  |  |
|                                         |                                                            |                                                                         |  |                                                | Use ./httpd extendedatatus for more information.                                                                  |      |        |  |  |  |  |
| figtest)                                |                                                            |                                                                         |  |                                                | Iroot@komputer_init.dl# ./httpd configure<br>Umage: ./httpd (mtartimtopirestartireIoad/gracefuliupdateistatumicon |      |        |  |  |  |  |
|                                         | [root@komputer init.d]#                                    |                                                                         |  |                                                | Iroot@komputer init.dl# ./httpd confistest<br>Sprawdzanie, czy konfiguracja httpd jest spójna:                    | L OK |        |  |  |  |  |

Rysunek 4.8. Operacje ze skryptem httpd

#### Opcje apachectl:

start - start serwera.

stop - zatrzymanie serwera,

restart — ponowne uruchomienie,

 — sprawdzenie, czy serwer jest uruchomiony,

configtest - sprawdzenie poprawności konfiguracji serwera,

fullstatus - wyświetlanie pełnych danych o stanie serwera,

 — wymuszenie bezpiecznego restartu serwera,

help - wyświetlanie informacji o opcjach polecenia.

#### Jak uruchomić serwer WWW?

Po standardowej instalacji, tuż po przeładowaniu systemu, serwer jest gotowy do pracy.

Możliwa jest jednak ingerencja w działanie serwera przy użyciu odpowiednich opcji.

Skryptem startującym serwer Apache jest skrypt o nazwie apachect1. Użytkownik może ingerować w działanie serwera, używając odpowiednich opcji.

Na przykład wydając polecenie:

apachectl configtest

można sprawdzić poprawność działania serwera.

W zależności od wersji, serwer Apache zainstalowany zostanie w różnych lokalizacjach np. /usr/sbin lub /usr/local/apache.

Samo uruchomienie serwera jest czynnością bardzo prostą. Wystarczy wydać polecenie (rysunek 4.7):

apachectl start

Możliwe są również inne operacje przy użyciu skryptu, który znajduje się w katalogu /etc/init.d (rysunek 4.8).

#### Rozdział 4.

Aby sprawdzić działanie serwera, wystarczy uruchomić menedżera procesów (rysunek 4.9), wybierając w menu K: Aplikacje, następnie Monitorowanie i Zarządzanie Procesami.

Jeżeli serwer pracuje, to teraz możemy uruchomić przeglądarkę w trybie tekstowym lynx http://localhost (rysunek 4.10) lub w trybie graficznym i wpisać adres http://localhost (rysunek 4.11). Wyświetlany obraz to strona główna naszego serwera.

| They keptimoreanly (rest) - KPM<br>E14 SORA: Erocas Gagnat Ustavania Pomez |            |    |          |                             |             |      |                      |                                                   |      | $-0.1$                              |
|----------------------------------------------------------------------------|------------|----|----------|-----------------------------|-------------|------|----------------------|---------------------------------------------------|------|-------------------------------------|
| 山谷                                                                         |            |    |          |                             |             |      |                      |                                                   |      |                                     |
|                                                                            | cro 1      |    |          |                             |             |      | <b><i>Images</i></b> |                                                   |      | <b>Invited</b>                      |
|                                                                            |            |    |          | ster III aux III sys   also |             |      |                      |                                                   |      | steel Misst Floori free luposed     |
|                                                                            |            |    |          |                             |             |      |                      | FOI USBI I PRINCEI 92EL RSSISHARE STATISCPUISMENT |      | TIME! CMDLINE                       |
| 10699 - 1069                                                               |            | 11 | o        | 8872                        | 8885        | 6583 | $\mathbb{R}$         | 0,79                                              | 3.78 | 1.12s. kpm -lean tom pag -minicolal |
| ٠                                                                          | 6500       | 21 | $\Omega$ | $\mathbf{r}$                | $\alpha$    |      | x<br>2.52            | 87.74                                             | 0.08 | 32.05 (know-idea)                   |
| 20018                                                                      | spot       |    |          | $-1.13500$                  | \$346       |      | 2343 R.C             | 2,70.                                             | 3.66 | Stab responsive a -defensivable     |
| 2095                                                                       | toot       |    | Ů        | \$304                       | <b>S364</b> | 0484 | s.                   | 0.00                                              | 3.66 | 2.93c kdoinit: Kwis                 |
| 9584                                                                       | root       |    | O.       | 5900                        | 5895        |      | 8744 5               | 0,00                                              | 3.84 | 8.74s kdeinit konspie -koon kons)   |
| 8043 8908                                                                  |            |    |          | 0 18824 18824               |             | 0018 | B                    | 0,00                                              | 4,24 | 4.231 Ironapshot-Joon kanapshot     |
| 0.0016                                                                     | $+0.04$    |    | $\alpha$ | 4972 4972                   |             |      | 1832 E.              | 0,00                                              | 1,01 | 2 891 / NAV/XTTRB/En/odera real-    |
| 2093 Root                                                                  |            |    |          | 011300 11300                |             |      | 9044.5               | 0,40                                              | 4.45 | 1.83), kdeinit kicker               |
| 2057 root                                                                  |            |    |          | 0 11706 10706               |             | 9724 | $\mathbb{S}$         | 0.00                                              | 4.28 | 2.58s Indeenit: Indesktop           |
| 1783 ptr                                                                   |            |    | Ð        | 4552                        | 4552        | 1088 | s.                   | 6,00                                              | 1.88 | 1.62s wh-part-1-deemon-drop         |
| t                                                                          | 1008       |    | O        | 528                         | 828         | 483  | $\mathbbmss{K}$      | 0.00                                              | 0.23 | 4.44). IVE [3]                      |
| 10.05                                                                      | <b>KNO</b> |    | D        | 1,435                       | 1888        | 1152 | $\mathbb{R}$         | 0,00                                              | 3.88 | 8.116 / Bin/Date)                   |
| 6612                                                                       | sout       |    | O.       | 1750                        | 1750        | 1288 | $\frac{1}{2}$        | 0.00                                              | 0.88 | E.6ds Dash                          |
| 10274                                                                      | noot       | u  | O.       | 1216                        | 1316        | 1148 | s                    | 0,00                                              | 0.58 | E.E2s /ast/biniperl.Assn'sbiniadva  |
| 2085                                                                       | toot       |    | O        | 41/54                       | 4184        | 2548 | ÷                    | 0,00                                              | 1.84 | 2.13s Vers/bin/artst -F 18 -S 48%   |
| 1889                                                                       | sout       |    | D.       | 5,444                       | 5444        | 6284 | B                    | 0,00                                              | 2.82 | E.05+ kdotral; hic. No No Amp/ks/   |
| TOTES annote                                                               |            |    | <b>D</b> | 18.73                       | 1820        | 1832 | ×                    | 0,00                                              | 0,31 | ESS NEW CHANGE AUTH LD (            |
| 1.1.1                                                                      |            |    |          |                             |             |      |                      |                                                   |      | $\bullet$                           |

Rysunek 4.9. Menedżer procesów — tak sprawdzisz, czy serwer Apache działa

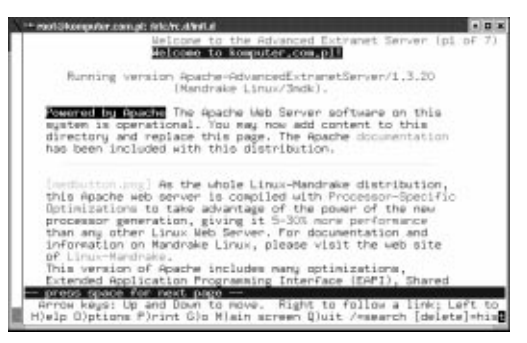

Rysunek 4.10. Strona główna uruchomionego serwera Apache w przeglądarce tekstowej

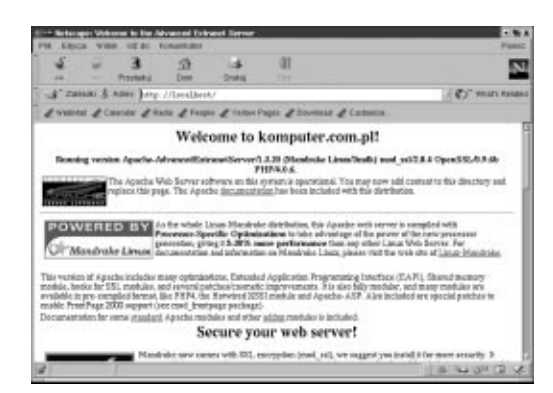

Rysunek 4.11. Strona główna uruchomionego serwera Apache w przeglądarce graficznej

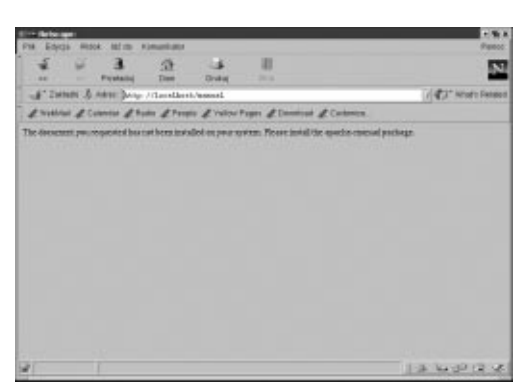

Rysunek 4.12. Błędna strona podręcznika systemowego

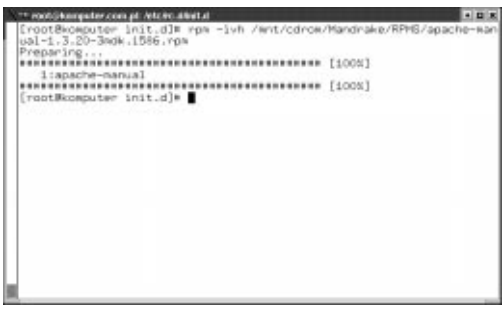

Rysunek 4.13. Instalacja pakietu manuala dla Apache

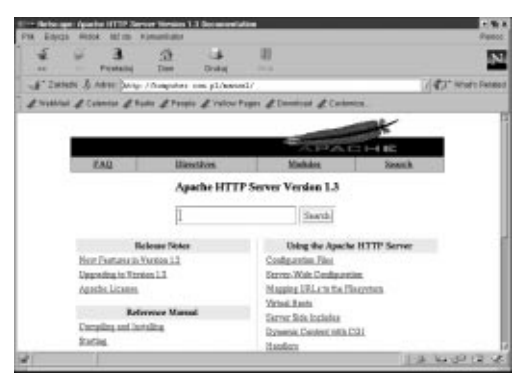

Rysunek 4.14. Strona podręcznika (manual) w przeglądarce internetowej Netscape

## Pakiet pomocy dla Apache

Manual (podręcznik systemowy) dla pakietu Apache znajduje się pod adresem http:\\ localhost\manual. Jeżeli manual nie został zainstalowany, po wpisaniu podanego adresu pojawi się błąd (rysunek 4.12). W takim przypadku manual trzeba po prostu doinstalować.

Szczegóły instalacji zamieszczamy na rysunku 4.13:

- 1. Zamontuj płytę CD-ROM do katalogu /mnt/cdrom poleceniem mount.
- 2. Następnie poleceniem find sprawdź, gdzie dokładnie znajduje się szukany przez nas pakiet.
- 3. Zainstaluj pakiet, wykorzystując polecenie z opcjami opisanymi wcześniej.
- 4. Odmontuj płytę CD-ROM, używając polecenia umount.

Teraz już na pewno, wpisując w przeglądarce adres http://localhost/manual, możemy zobaczyć strony pomocy dla Apache (rysunek 4.14).

### Odinstalowanie pakietu serwera

Teraz, gdy już znamy proces instalacji serwera Apache, warto poznać procedurę usuwającą go z naszego systemu. Może okazać się ona potrzebna, gdy zechcemy wykonać instalację z kompilacją źródeł. Dobrym pomysłem jest wtedy pozbycie się wersji RPM-owej. Sama procedura deinstalacji to trzy proste kroki:

- 1. Uruchamiamy Software Managera (rysunek 4.15).
- 2. Zaznaczamy w zakładce Installed zainstalowaną wersję Apache.
- 3. Naciskamy Install/Remove.

Cały proces jest tak prosty, ponieważ pakiety RPM "pamiętają", gdzie zostały zainstalowane. Po poprawnym zakończeniu procesu usuwania pakietu powinno pojawić się okno z rysunku 4.16.

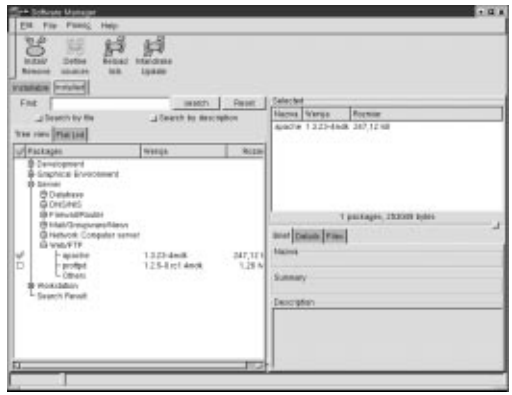

Rysunek 4.15. Uruchomiony Software Manager gotowy do odinstalowania pakietu

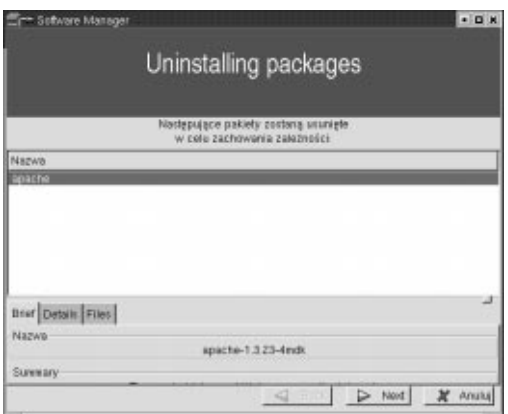

Rysunek 4.16. Końcowe okno Software Managera informujące o poprawnym zakończeniu procesu usuwania pakietu z systemu